## Rec 11:Mean-Square Estimation/Random Process 11 **Introduction**

**Directions:** Your instructor will spend the the first 40 minutes of the recitation period working some review problems and going over one or more Matlab experiments in the following. During the last 10 minutes of recitation, your proctor will give you a "Lab Form" that your recitation team completes, signs, and turns in. See the last page for an indication of what you will be asked to do on the Lab Form.

Due to time limitations, only a part of the following can be covered during the recitation period. However, you might want in the future to try some of the un
overed experiments on your own. They could give skills useful on some future homework problems and could lend insight into your understanding of the ourse from an experimental point of view.

### This Week's Topi
s.

- Straight Line Re
eiver Versus Correlation Re
eiver
- Least Squares Straight Line Fitting
- Realizations of Random Pro
esses
- 1-D/2-D Cross-Se
tions of a Pro
ess
- Introdu
tion to Poisson Pro
ess

#### 11.1Exp 1: Straight Line Re
eiver Versus Correlation Re
eiver

In the Lecture 21 Notes, the correlation receiver is developed, and you did a little bit with it in a previous lab report. In Section 24.2 of the Lecture 24 Notes, the straight line receiver is developed. It provides a smaller mean square estimation error performan
e than the orrelation re
eiver. This fa
t an be demonstrated with Matlab simulations, and we will lead you toward this in the present experiment.

Suppose in the blo
k diagram

$$
X \to \boxed{\text{channel}} \to Y \to \boxed{\text{receiver}} \to \hat{X} = AY + B
$$

the estimator is the *straight-line receiver*, which is the receiver of the form  $\hat{X} = AY + B$  which minimizes mean-square estimation error  $E[(X - A)^+]$  among an receivers of the straight line form. Mean-square estimation theory tells us that there are two ways to find the constants A and B:

Method 1:

$$
A = \rho_{X,Y} \sigma_X / \sigma_Y
$$
  

$$
B = \mu_X - A \mu_Y
$$

Method 2: Solve

$$
AE[Y^2] + BE[Y] = E[XY]
$$
  

$$
AE[Y] + B = E[X]
$$

Whichever way you solve the problem, you can solve the problem if you know the vector of means " -

> $\sim$   $\Lambda$  $\mathbf{r} \cdot \mathbf{r}$

along with the ovarian
e matrix

$$
\left[\begin{array}{cc}\sigma_X^2 & \sigma_{X,Y} \\ \sigma_{X,Y} & \sigma_Y^2\end{array}\right].
$$

Example 1. Let the ve
tor of means be

$$
\left[\begin{array}{c} \mu_X \\ \mu_Y \end{array}\right] = \left[\begin{array}{c} -1 \\ 2.5 \end{array}\right]
$$

and let the ovarian
e matrix be

$$
\left[\begin{array}{cc}\sigma_X^2 & \sigma_{X,Y} \\ \sigma_{X,Y} & \sigma_Y^2\end{array}\right] = \left[\begin{array}{cc}5 & -2 \\ -2 & 7\end{array}\right].
$$

Use Method 1 to find the optimum choice of A, B in the straight line estimator  $\hat{X} = AY + B$ .

Example 2. For the same same (XI)  $\mu$  , as in Example 1, now use Method 2 to 2 to 2 to 2 to 2 to 2 to 2 to 2 choice of A, B in the straight line estimator  $\hat{X} = AY + B$ . (Write the system of two equations in Method 2 in matrix form, and then use the inverse of the 2 - 2 oeÆ
ient matrix to solve the system.) Obviously, you should get the same answers for  $A, B$  as you got in Example 2.

example 3. The straight line recent is straight in the following sense: it yields mean square estimation error  $E[(X - \Lambda)^{\pm}]$  less than or equal to the mean square estimation error yielded by the correlation receiver  $\hat{X} = CY$ . In this example, you obtain Matlab verification of this fact. In a future lecture or in the class notes, I will prove that the mean square estimation error for the orrelation re
eiver is given by the formula

$$
corr\ receiver\ estimation\ error\ = E[X^2] \left(1 - \frac{E[XY]^2}{E[X^2]E[Y^2]}\right) \tag{1}
$$

I will also prove that the mean square estimation error  $E[(X - X)^{\top}]$  for the straight line re
eiver is given by the formula

straight line receiver estimation error = 
$$
\sigma_X^2 \left( 1 - \frac{Cov(X, Y)^2}{\sigma_X^2 \sigma_Y^2} \right)
$$
 (2)

Run the Matlab s
ript:

```
x=randn(1,50000)+1;z=2*randn(1,50000)+2;y=x+z;
```
You have now stored in Matlab memory a vector x of 50000 simulated values of a random variable X and a vector y of 50000 simulated values of a random variable Y. The random pair  $(X, Y)$  may be viewed as the random input and output, respectively, from a Gaussian additive noise channel. Use the vectors  $x, y$  to obtain estimates of the two figures  $(1)-(2)$ . Your instructor will give you some hints on obtaining the estimates. (For example,

 $mean(x.^2)$ 

estimates  $E[X^{\pm}],$  and  $\mathtt{var}(x)$  estimates  $\sigma_X^{\pm}$ .) See if your estimate for (2) is less than your estimate for  $(1)$ . Do the experiment again to see if your estimates "hold true". Now pick a different correlated random pair  $(X, Y)$  that you can do the experiment on. (Hint: In the Matlab script above for generating vectors  $x, y$ , replace each "randn" by "rand".)

#### 11.2Exp 2: Least Squares Straight Line Fitting

"Least Squares straight line fitting to data" is something you typically do in a freshman or sophomore physics lab: you plot a bunch of  $(x, y)$  data points that you obtain from some experiment and then you try to pass a straight line through these points. It is interesting to note that the theory of straight line receivers gives us a mechanism for solving the "Least" Squares straight line fitting" problem. You will become aware of this fact via this experiment.

Let n be a positive integer. Suppose we are given a vector of n observations  $x = (x_i :$  $i = 1, 2, \dots, n$  and a vector of n observations  $y = (y_i : i = 1, 2, \dots, n)$ . We will call  $(x_i)$  the "x-data" and we will call  $(y_i)$  the "y-data." In many science and engineering applications you have to find a least-squares straight-line fit of the y-data to the x-data. This means you find a straight line  $x = Ay + B$  such that

$$
\sum_{i=1}^{n} (x_i - \{Ay_i + B\})^2
$$

is a minimum. Taking the partial derivatives with respect to  $A$  and  $B$  and setting them equal to zero, we see that A and B are found by solving the following equations (written in Matlab syntax):

$$
A * \text{mean}(y.^2) + B * \text{mean}(y) = \text{mean}(x. * y)
$$
  

$$
A * \text{mean}(y) + B = \text{mean}(x)
$$
 (3)

 Example 4. Run the following Matlab ode in order to store in Matlab memory a data vector **x** and a data vector **y**, each consisting of 10000 samples:

```
u=randn(1,10000);v=randn(1,10000);x = u - 3 * v;y=2*u+v;
```
Now run some more lines of Matlab code that will compute the constants  $A, B$  such that the straight line  $x = Ay + b$  is the best mean-square straight line fit of the y-data given by <sup>y</sup> to the x-data given by x.

• Example 5. Let  $U, V$  be independent standard Gaussian RV's. Let  $X, Y$  be the dependent RV's defined by

$$
X = U - 3V
$$

$$
Y = 2U + V
$$

Let  $\hat{X} = AY + B$  be the minimum least-squares linear estimator of X based on Y. Find approximations to A and to B using Matlab. Hint: With  $x$  and  $y$  the pseudorandom vectors generated in Example 4, argue that the solutions  $A, B$  to the system (3) are approximately the same as the solutions to

$$
AE[Y^2] + BE[Y] = E[XY]
$$
  

$$
AE[Y] + B = E[X]
$$

#### 11.3Exp 3: Realizations of Random Pro
esses

If  $(X_n : n = 1, 2, 3, \cdots)$  is a discrete-time random process (DTRP), and you observe that the component RV  $X_n$  takes the value  $x_n$  for each n, then the DT signal  $x_n, n \geq 0$ , is a realization of the DTRP. Similarly, if  $(X(t) : t \ge 0)$  is a continuous-time random process (CTRP), and you observe that the component RV  $X(t)$  takes the value  $x(t)$  for each t, then the CT signal  $x(t), t \geq 0$ , is a realization of the CTRP. In this experiment, you plot some realizations of random pro
esses in order to get an idea of what the realizations look like.

 Example 6. The following Matlab ode plots four dierent realizations of the Bernoulli coin-flip process  $(X_n : n = 1, 2, 3, \cdots)$ , plotted from  $n = 1$  to  $n = 50$  only. (This is the process which at time *n* generates  $\pm 1$  depending on whether *n*-th flip of fair coin is heads or tails.)

```
u = rand(1, 50);
x1=(u>1/2)-(u<=1/2);subplot(2,2,1)bar(1:50,x1,.05)u = rand(1,50);
x2=(u>1/2)-(u<-1/2);subplot(2,2,2)bar(1:50,x2,.05)u = rand(1, 50);
x3=(u>1/2)-(u<=1/2);subplot(2,2,3)bar(1:50,x3,.05)u = rand(1,50);
x4=(u>1/2)-(u<-1/2);subplot(2,2,4)bar(1:50,x4,.05)
```
Suppose you were able to plot a realization of the Bernoulli process from  $n = 1$  to  $n = 10000$ . About how many of the lines in the plot would be pointing up and how many pointing down?

 Example 7. In this example, you plot some realizations of the random walk pro
ess  $(Y_n : n = 0, 1, 2, \cdots)$  (i.e., the drunkard's walk) from  $n = 0$  to  $n = 20$ . (This is the pro
ess you get by passing the Bernoulli pro
ess through a dis
rete-time integrator.)

```
u = \text{rand}(1, 20);
x=(u>1/2)-(u<=1/2);y1=[0 
umsum(x)℄;
subplot(2,2,1)plot(0:length(y1)-1, y1)u = rand(1, 20);
x=(u>1/2)-(u<=1/2);y2=[0 
umsum(x)℄;
subplot(2,2,2)plot(0:length(y2)-1,y2)u = \text{rand}(1, 20);
x=(u>1/2)-(u<=1/2);y3=[0 
umsum(x)℄;
subplot(2,2,3)plot(0:length(y3)-1,y3)u = rand(1, 20);
x=(u>1/2)-(u<=1/2);y4=[0 
umsum(x)℄;
subplot(2,2,4)plot(0:length(y4)-1,y4)
```
Examine one of the realizations. Des
ribe the motion of the drunkard based on this realization. (From one time instant to the next, the drunkard either takes one step forward or one step backward along a horizontal axis—start the drunkard at the origin.)

 Example 8. In this example you plot some realizations of the CT random sinusoid pro
ess

$$
X(t) = A\sin(2\pi t + \Theta), \quad t \ge 0
$$

where  $\sim$  the  $\sim$  the  $\sim$  the  $\sim$  the  $\sim$  the  $\sim$  and where  $\sim$  and where  $\sim$  and where  $\sim$ A, the "random amplitude", is a standard gaussian RV. The plots are done only from  $t = 0$  to  $t = 3$  (three periods).

```
t=0:.01:3;x1 =randn(1,1) *sin(2 * pi * t + 2 * pi * rand(1,1);
subplot(2,2,1)plot(t,x1)x2 = randn(1,1) * sin(2*pi*t+2*pi*rand(1,1));
```

```
subplot(2,2,2)plot(t,x2)x3 =randn(1,1) *sin(2 * pi * t + 2 * pi * rand(1,1));
subplot(2,2,3)plot(t,x3)x4 = \text{randn}(1,1) * \sin(2*pi*t+2*pi*rand(1,1));subplot(2,2,4)plot(t,x4)
```
Is the amplitude of the realization more likely to be between 0 and 1 or more likely to be between 1 and 2? Generate a few more realizations until you feel you are ready to answer this question.

#### 11.4Exp 4:  $1-D/2-D$  Cross-Sections of a Process

Let  $X(t)$  be a random process associated with a random experiment. Fix any time  $t_0$ . Suppose you were to execute the following two steps:

**Step 1:** Perform the experiment and observe the realization signal  $x(t)$  that you get.

**Step 2:** Sample  $x(t)$  at time  $t = t_0$ , obtaining the value  $x(t_0)$ .

As the result of these two steps, you obtain the value of a *random variable* which we denote by  $X(t_0)$ . This RV  $X(t_0)$  is called a "1-D cross-section" of the process  $X(t)$ . If you sample the process at different times, then you get different 1-D cross-sections.

Example 9. This example tea
hes you that 1-D ross-se
tions taken at dierent times can have quite a different statistical character. Perform the following steps:

(a) Run the lines of ode:

```
t=0:.01:3;a=2*floor(2*rand(1,2))-1;x=a(1)*t+a(2);plot(t,x)
```
You will see the plot of a realization of a process  $X(t)$  on your screen.

- (b) Run the lines of code in (a) 10 different times. On each run, look at the plot of the realization that you get and using your eyeball, sample the realization at time  $t = 1$ . Write down the sequence of 10 sample values that you get in your recitation notebook. These are 10 simulated values of the 1-D cross-section random variable  $X(1)$ .
- (c) Repeat (b), now sampling each of your 10 realizations at time  $t = 2$ . The 10 sample values in your notebook now simulate 10 values of the 1-D cross-section random variable  $X(2)$ .

(d) Compare the results from (a) and (b) that you wrote down in your notebook. Do the cross-sections  $X(1)$  and  $X(2)$  seem to have different PMF's? Do you have any idea what these PMF's might be?

For a given random process  $X(t)$ , suppose you now fix two times  $t_0, t_1$ , with  $t_0 < t_1$ . Then, the pair of RV's  $(X(t_0), X(t_1))$  is called a 2-D cross-section of process  $X(t)$ . You can observe a value of  $(X(t_0), X(t_1))$  by (i) performing the underlying experiment and seeing what realization results, and then (ii) sampling that realization at times  $t_0, t_1$ , respectively. If these samples are  $a, b$ , respectively, then the point  $(a, b)$  is one observed value of the 2-D cross-section  $(X(t_0), X(t_1))$ . Performing the experiment repeatedly, you will get further observed values  $(a, b)$  of  $(X(t_0), X(t_1))$ .

Example 10. Run the s
ript in part(a) of Example 9 ten times. Ea
h time, sample the realization you see on your screen at times  $t = 1$  and  $t = 2$ . This will give you 10  $(a, b)$ points in your notebook, which are simulated values of the 2-D cross-section  $(X(1), X(2))$ . If you obtained thousands of  $(a, b)$  points in this way, you could average up the  $a * b$  values to estimate the correlation  $E[X(t_0)X(t_1)]$  between the process and time  $t_0$  and time  $t_1$ . We will use this correlation estimation technique next week (where we will call this method "space-averaging" or "averaging across cross-sections"). If you have more time, estimate  $E[X(1)X(2)]$  for the process of Examples 9-10 in this way.

#### 11.5Exp 5: Poisson Process Introduction

The Poisson pro
ess (also alled Poisson arrival pro
ess) is used to model arrivals in a queueing system. In this experiment, we look at some realizations of a Poisson pro
ess and on
lude various things from them.

Example 11. Let us rst onsider a Poisson pro
ess for whi
h there is one arrival per second, on average. We can simulate the first six arrival times via the Matlab code:

```
t = cumsum(-log(rand(1,6)));
```
Let these six arrival times be  $t_1, t_2, t_3, t_4, t_5, t_6$ ; these are the entries of the vector **t**. Consider the step function defined  $s(t)$  over the time interval  $0 \le t \le t_6$  defined as follows:  $s(t)$  is equal to 0 in the time interval  $0 \le t < t_1$ , is equal to 1 in the time interval  $t_1 \le t < t_2$ , 2 in the time interval  $t_2 \leq t < t_3$ , etc., ending up equal to 5 in the time interval  $t_5 \leq t \leq t_6$ . If we were to consider more and more arrivals until we had infinitely many, then the step function  $s(t)$ would keep getting extended until the result would be a realization of the Poisson pro
ess. Plot  $s(t)$  using Matlab, by running the following Matlab code:

```
t = cumsum(-log(rand(1,6)));t=round(10^3*t)/10^3; %rounds arrival time to 3 de
imal pla
es
delta=.001;x1=0:delta:t(1)-delta; y1=0*ones(1,length(x1));
x2=t(1):delta:t(2)-delta; y2=1*ones(1,length(x2));
x3=t(2):delta:t(3)-delta; y3=2*ones(1,length(x3));
x4=t(3):delta:t(4)-delta; y4=3*ones(1,length(x4));
```

```
x5=t(4):delta:t(5)-delta; y5=4*ones(1,length(x5));
x6=t(5):delta:t(6)-delta; y6=5*ones(1,length(x6));
plot([x1 x2 x3 x3 x3 x5],[y] y2 y3 y5 y5 y3 y3
axis([0 t(6) 0 6℄)
xlabel('time axis t')
ylabel('number of arrivals s(t) up through time t')
title('plot of realization of Poisson pro
ess')
```
The resulting plot you see on your screen is a realization  $s(t)$  of the Poisson process. Does it look a little bit like the plot above?

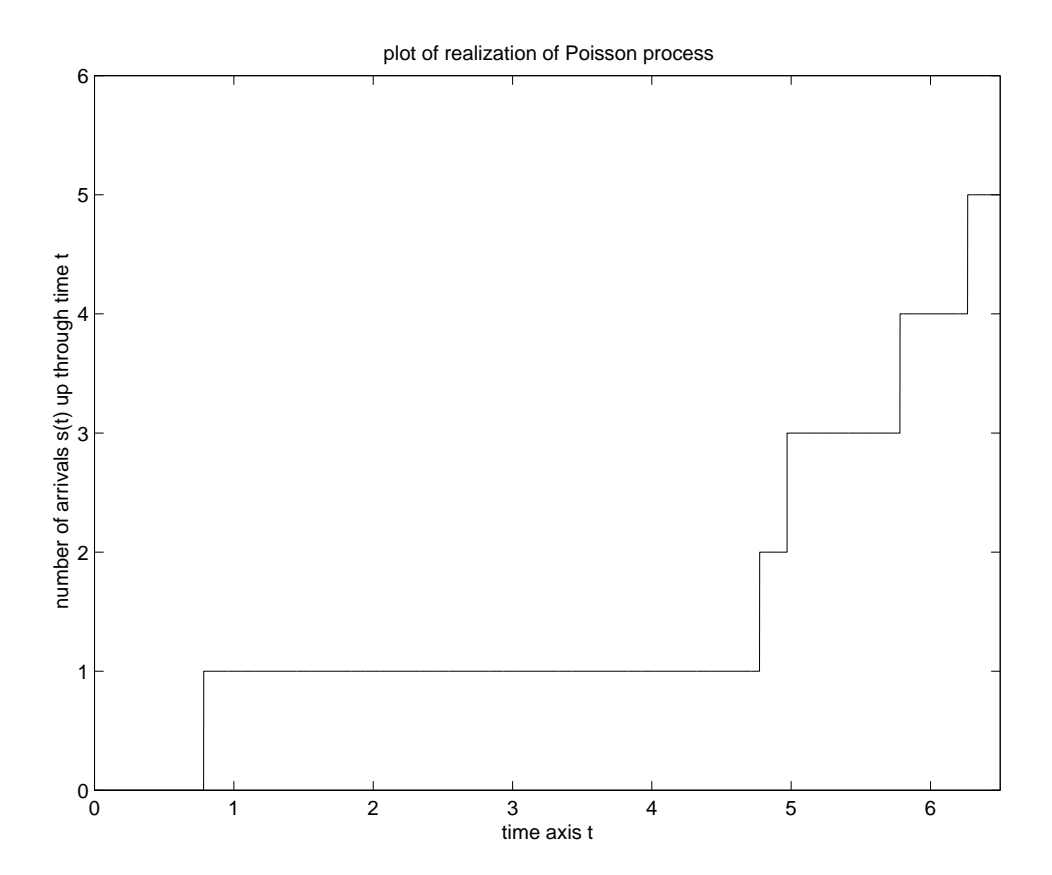

Look at your realization  $s(t)$ , and answer the following questions:

- 
- where the length of time between the second arrival and the second the second the second the second the se
ond arrival and the fourth arrival?
- where the arrival rate seem to be in the seem to be indicated and the seem per seem (approximately)?

Re-run the pre
eding lines of ode repeatedly to get other realizations. They should all give you roughly 6 arrivals in the first 6 seconds. But of course no two realizations will be the same.

Example 12. Suppose you now want the arrival rate of the Poisson pro
ess to be two arrivals per second. Then, you replace the first line of the Matlab script of Example 11 with

t=
umsum(-log(rand(1,6))/2);

Run the s
ript of Example 11 after making this hange and then look at the realization of the Poisson pro
ess that you see plotted on your Matlab s
reen. It should look a little bit like the following plot:

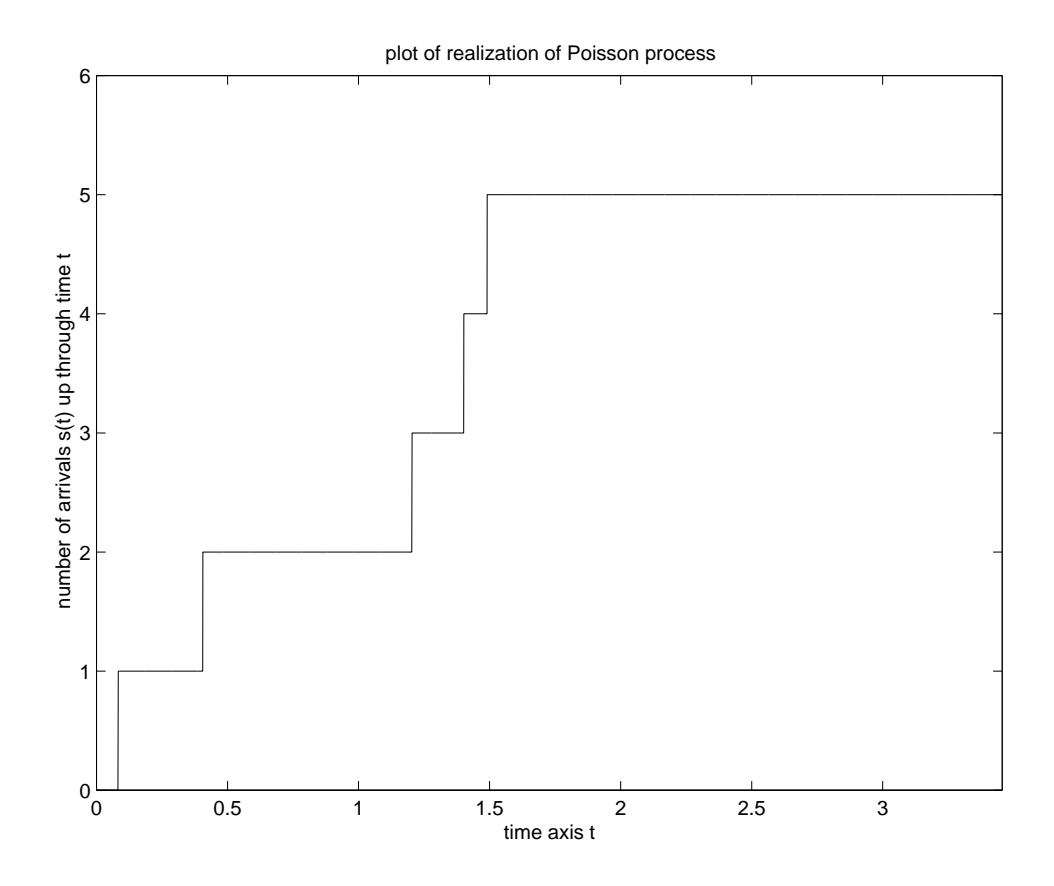

You can re-run the script to get still further realizations. On average, you will have 6 arrivals in 3 seconds, an arrival rate of 2 arrivals per second.

# EE 3025 S2007 Recitation 11 Lab Form

Name and Student Number of Team Member 1:

Name and Student Number of Team Member 2:

Name and Student Number of Team Member 3:

Study Experiment 1. You will be doing something in connection with the Experiment 1 framework.